# **SLearnerScript**

**Solution de** reporting avancé

Les p'tits livrets

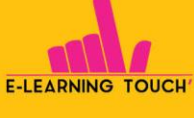

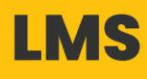

contact out of the contact of the community of the community of the community of the community of the community

# SOMMAIRE

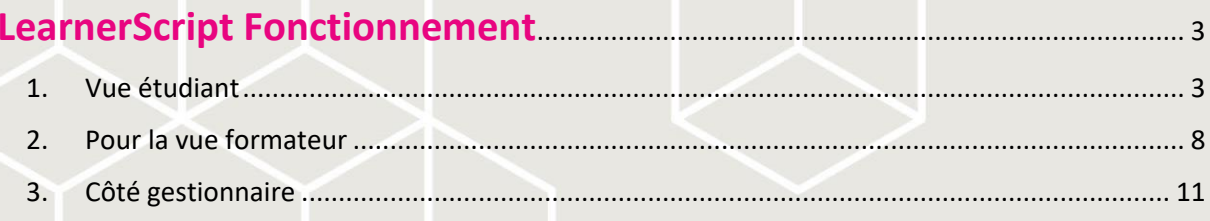

Décembre 2022

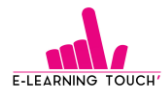

## <span id="page-2-0"></span>**LearnerScript Fonctionnement**

#### <span id="page-2-1"></span>**1. Vue étudiant**

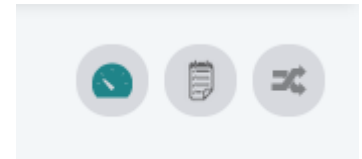

Le dashboard est composé de différents widgets qui affichent des représentations graphiques des rapports.

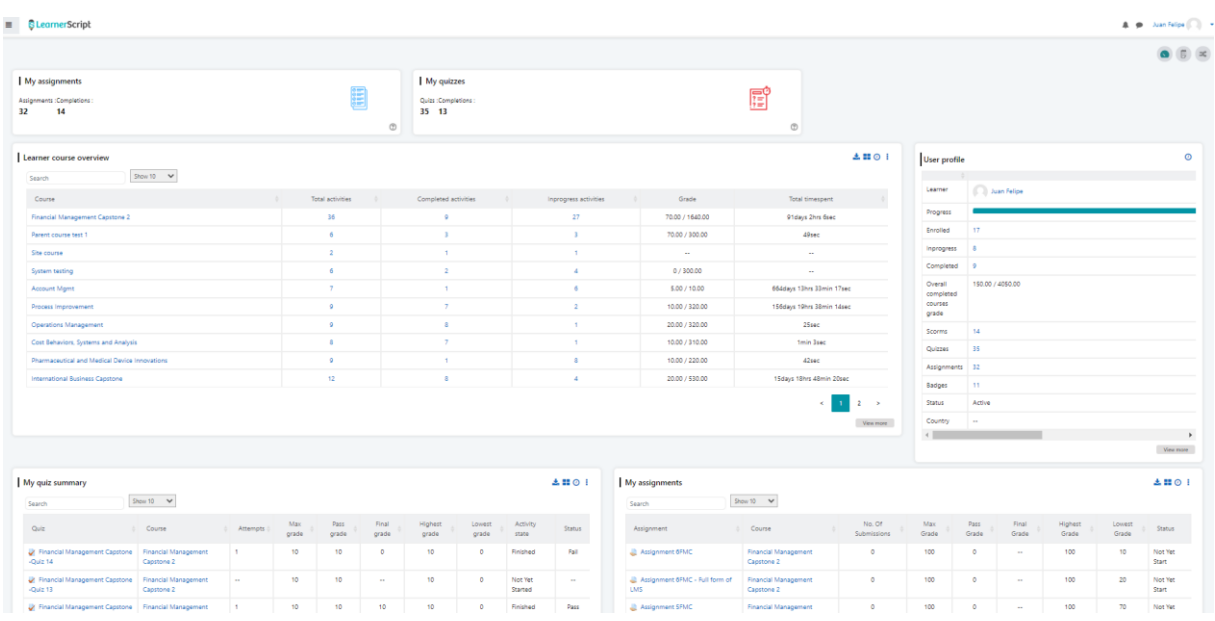

Les widgets sont dynamiques et permettent d'afficher des boites d'informations complémentaires d'un simple clic.

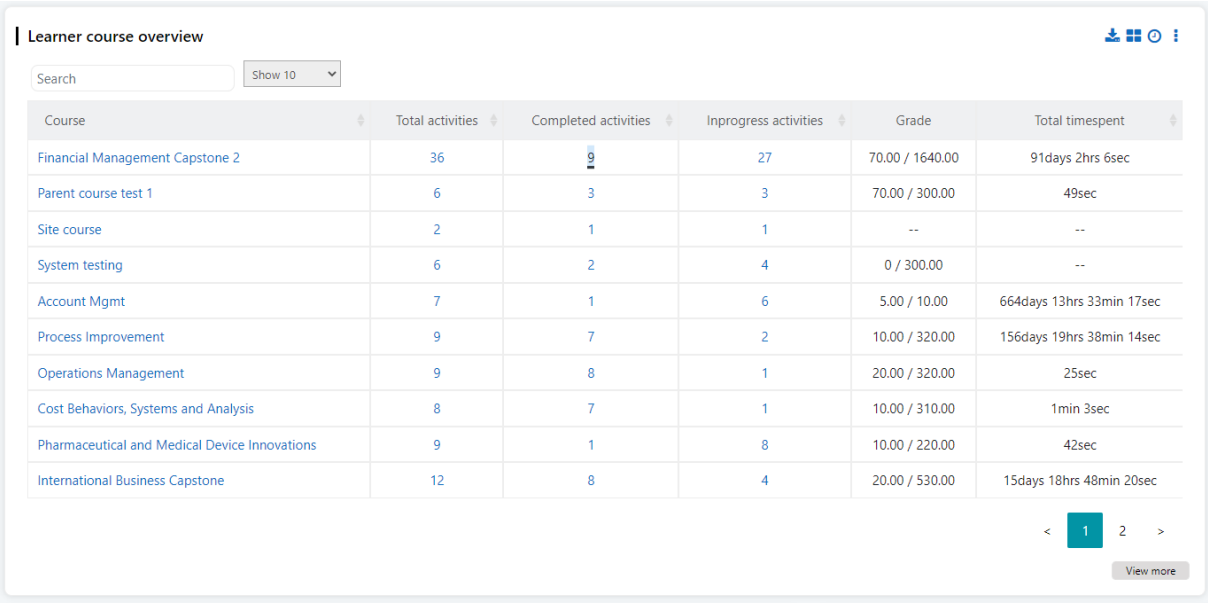

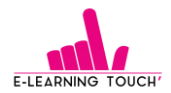

Par exemple dans le widget « Learner course Overview », il est possible d'afficher les activités complétées d'un simple clic sous la forme d'un tableau complémentaire. L'accès au cours est cliquable pour faciliter l'accès aux contenus.

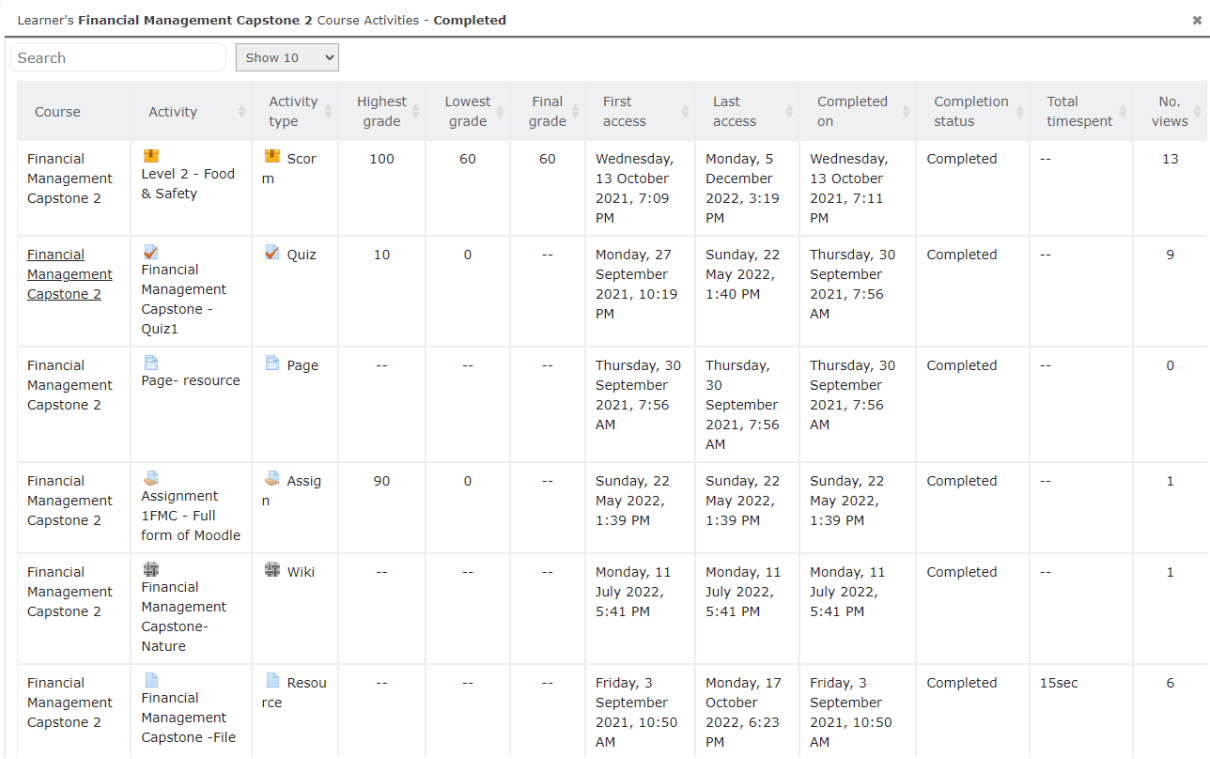

Les widgets disposent d'options d'affichages graphiques interactifs, comme ici la représentation de participation aux activités cours par cours.

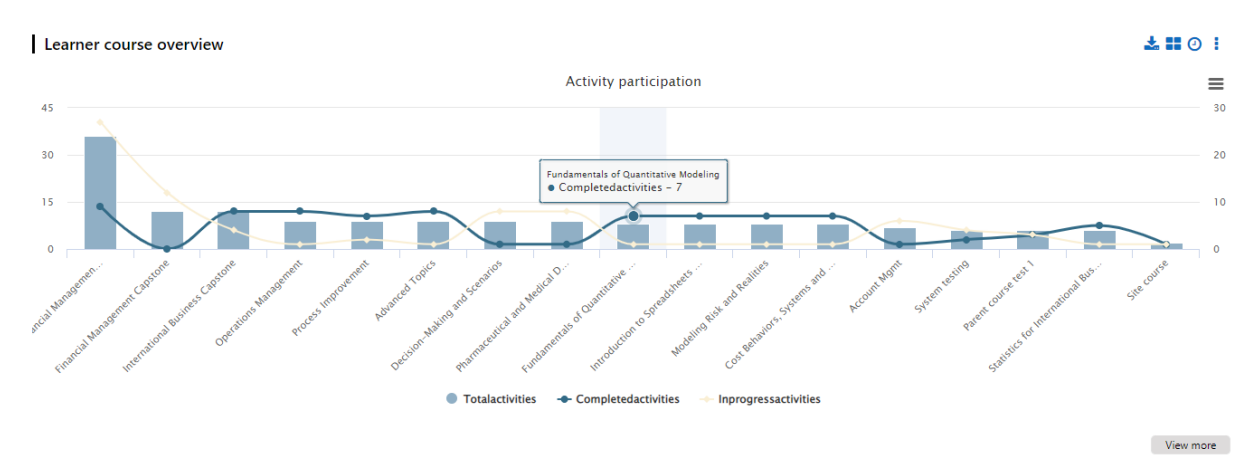

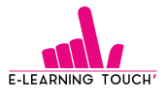

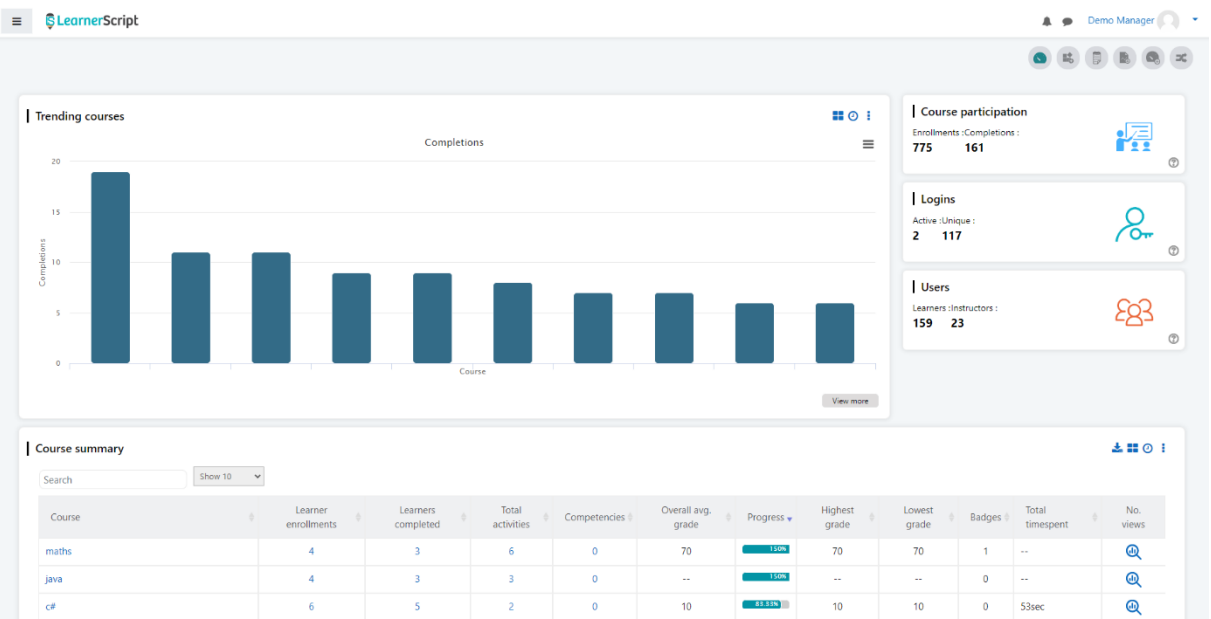

Chaque widget permet l'accès à des fonctionnalités supplémentaires comme par exemple le téléchargements de rapports :

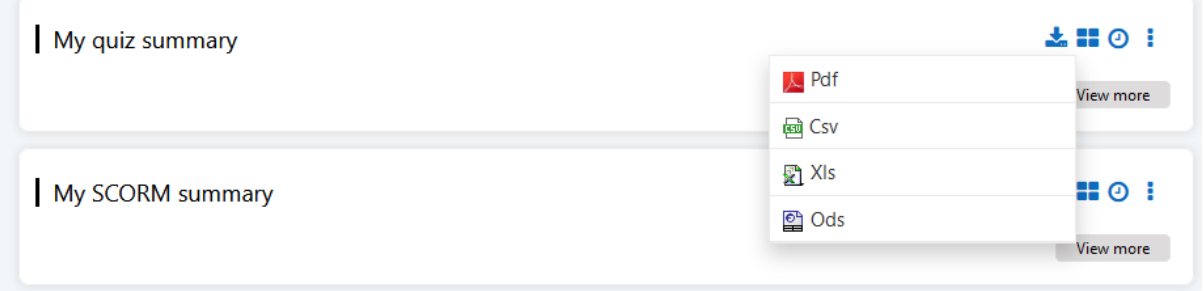

On peut aussi accéder à une liste de rapports en cliquant sur le lien Reports :

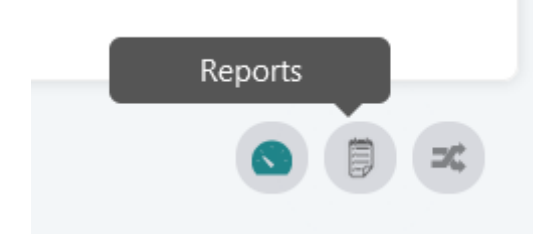

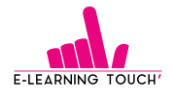

On accède alors à une liste de rapports :

 $\equiv$  **G** Learner Script

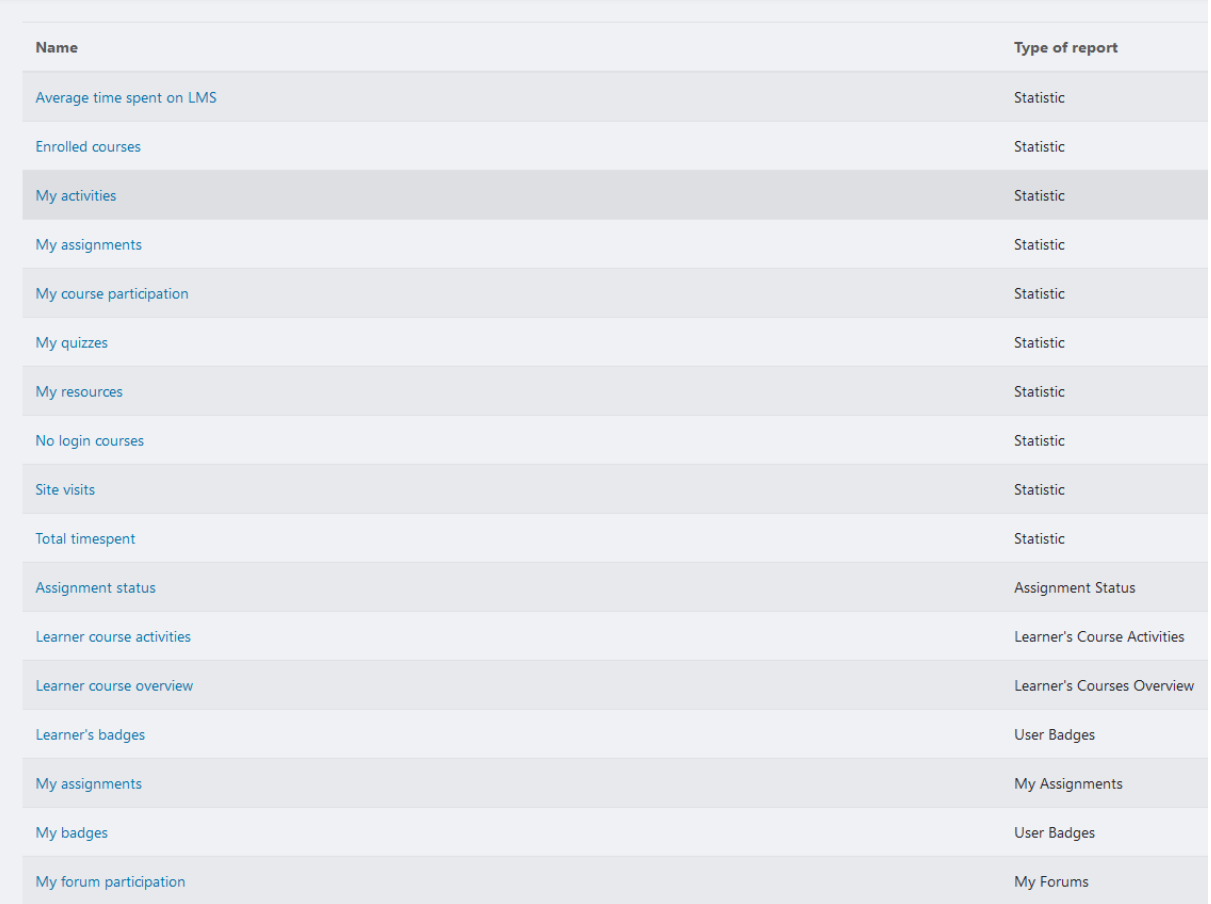

Une trentaine de rapports sont disponibles pour ce profil. A titre d'exemple voici le rapport de consultation des modules SCORM.

Il peut être présenté sous forme de tableau avec un jeu de filtres possibles (Par cours, selon la date…) par exemples :

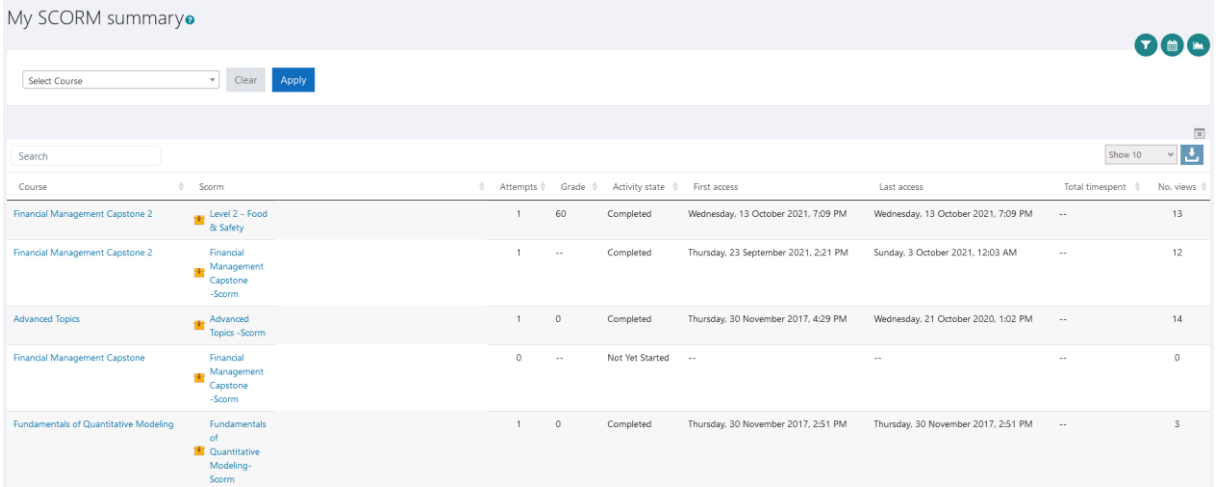

[contact@elearningtouch.com](mailto:contact@elearningtouch.com) – 09 72 46 54 96 – [https://www.elearningtouch.com](https://www.elearningtouch.com/)

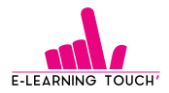

Une vue graphique interactive est aussi disponible avec des informations supplémentaires qui s'affichent au survol :

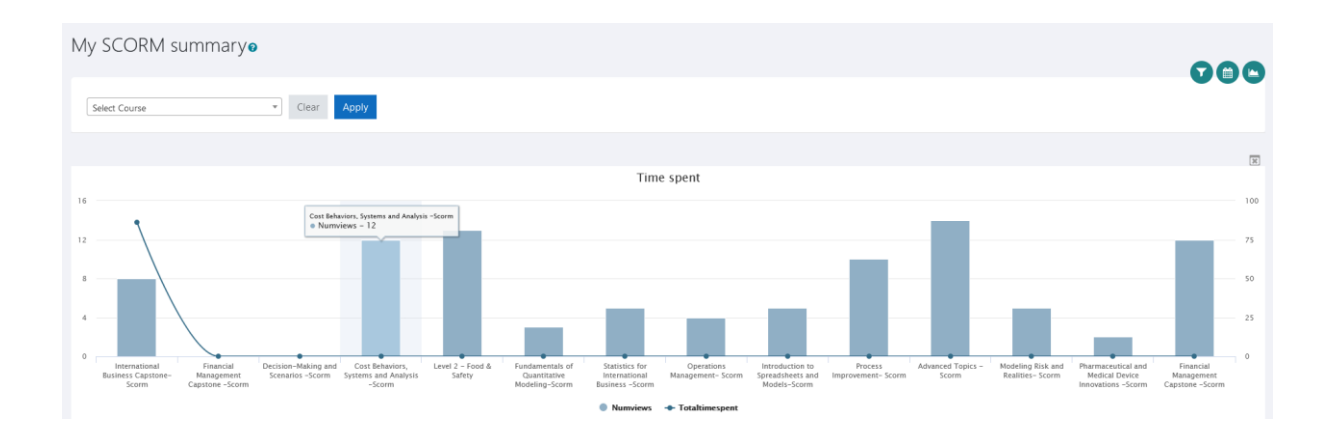

Ci-dessous un autre exemple qui montre à l'apprenant ses informations relatives aux activités présentes dans un cours (cours : Advanced Topics) :

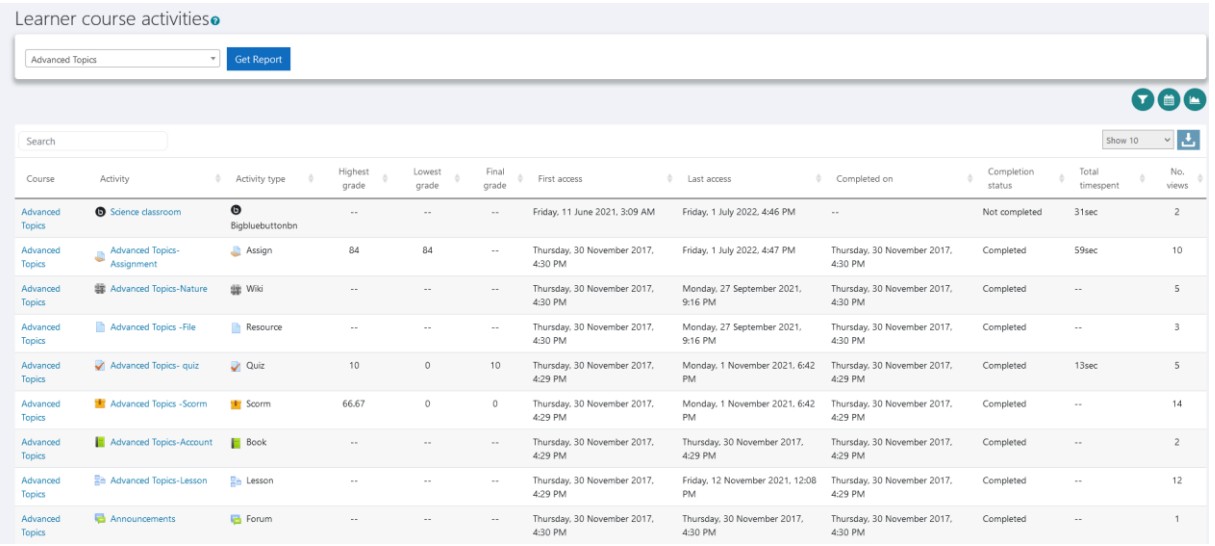

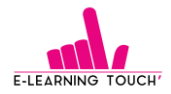

#### <span id="page-7-0"></span>**2. Pour la vue formateur**

Côté formateur, nous retrouvons la logique de dashboard, avec des widgets différents, qui permettent le suivi des formations.

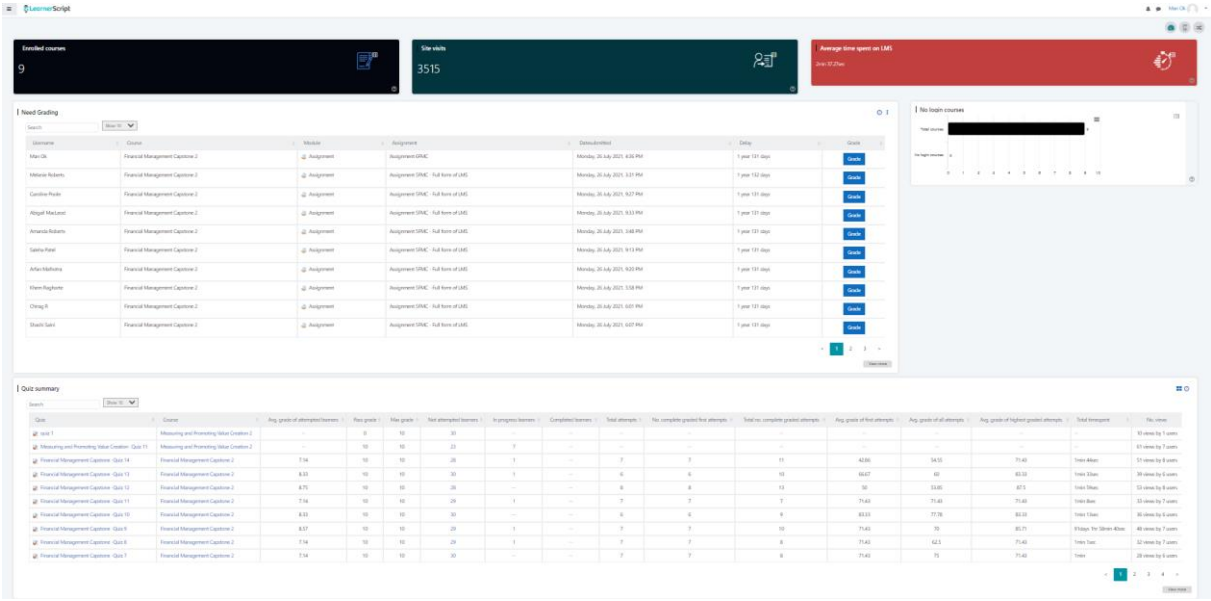

Chaque widget permet d'accéder à des informations complémentaires. Par exemple, dans le widget « Quiz summary », toutes les informations relatives aux tentatives des apprenants sont disponibles :

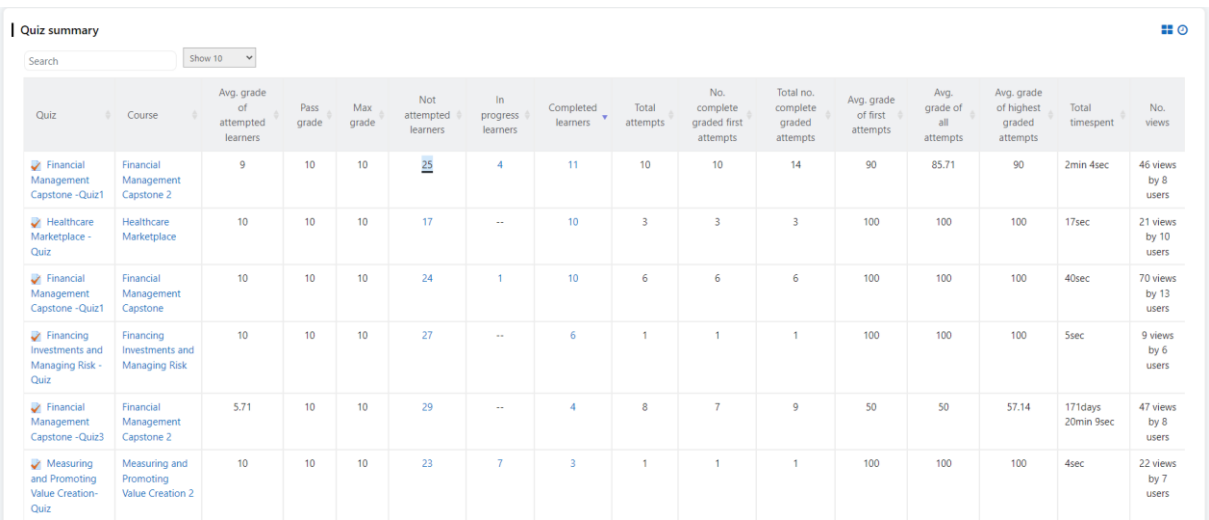

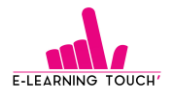

Au clic sur le quiz concerné, on peut par exemple afficher les personnes qui n'ont pas réalisé le quiz.

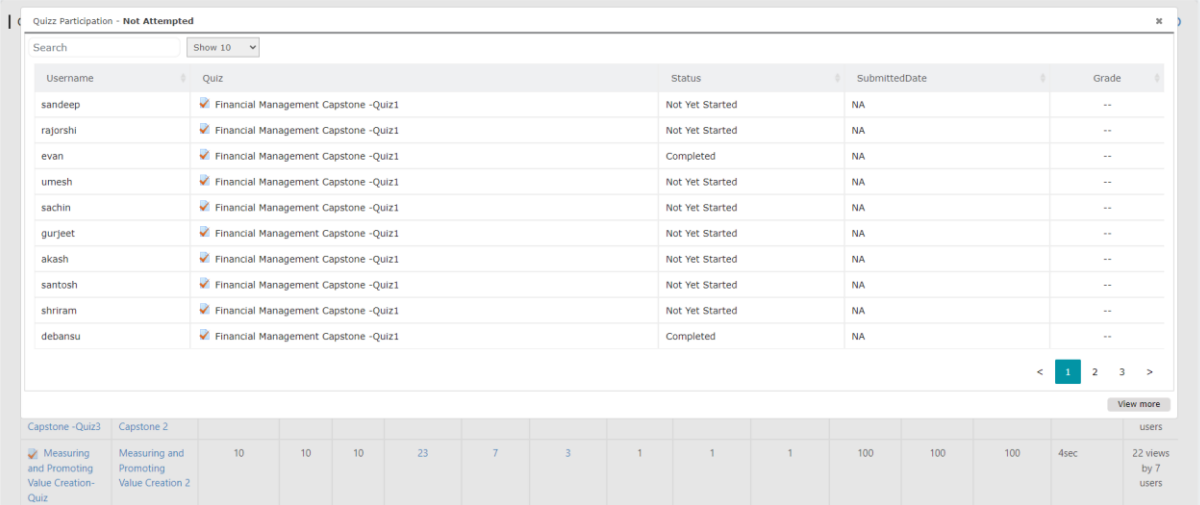

Pour les formateurs, LearnerScript propose une trentaine de rapports détaillés.

Par exemple, le rapport « Learners activity Summary » affiche les éléments par cours (Ici Healthcare Marketplace » pour chaque apprenant.

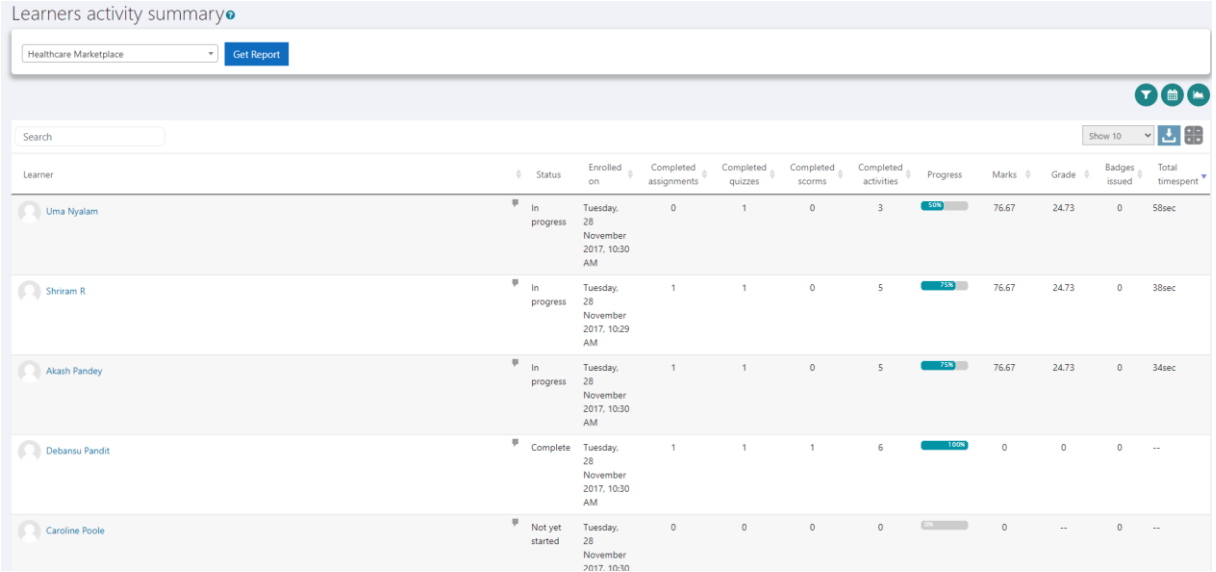

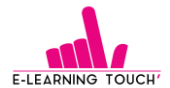

Dans ce rapport, en fonction des observations, le formateur peut envoyer un message personnalisé :

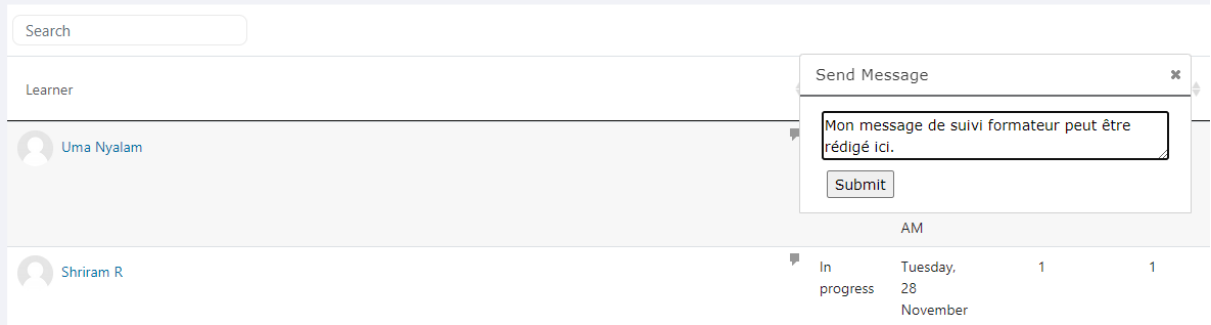

Les rapport permettent des affichages graphiques, comme ici, le rapport de participation aux forums disponibles dans les cours :

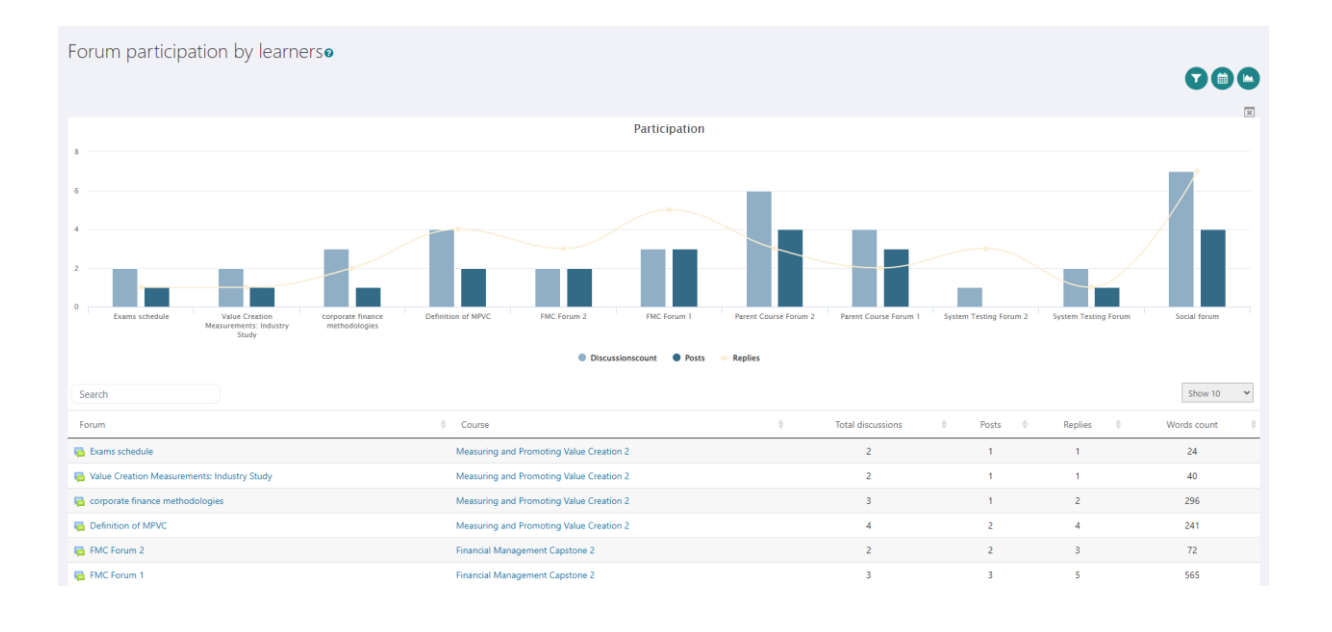

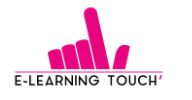

#### <span id="page-10-0"></span>**3. Côté gestionnaire**

Le tableau est enrichi de widgets globaux sur l'utilisation de la plateforme. Chaque widget est interactif et dynamique comme dans les vues apprenants et formateurs.

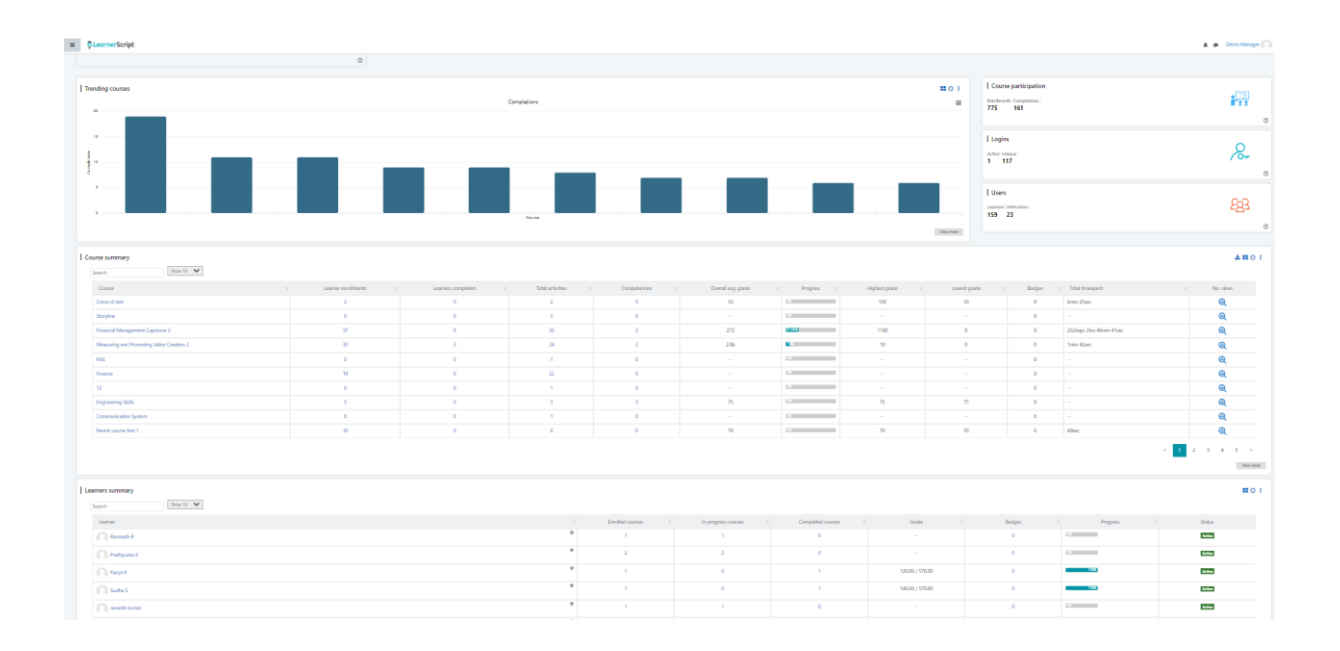

Par exemple, le widget Summary permet d'afficher la progression de tous les apprenants de la plateforme :

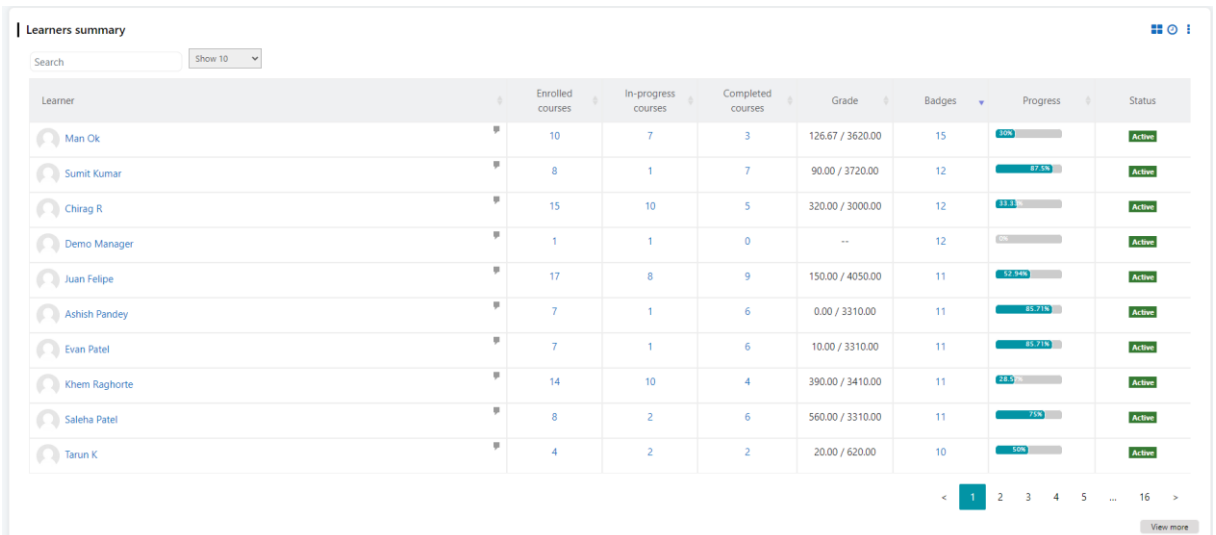

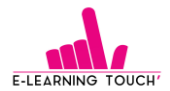

Une vue détaillée de l'apprenant est disponible d'un simple clic :

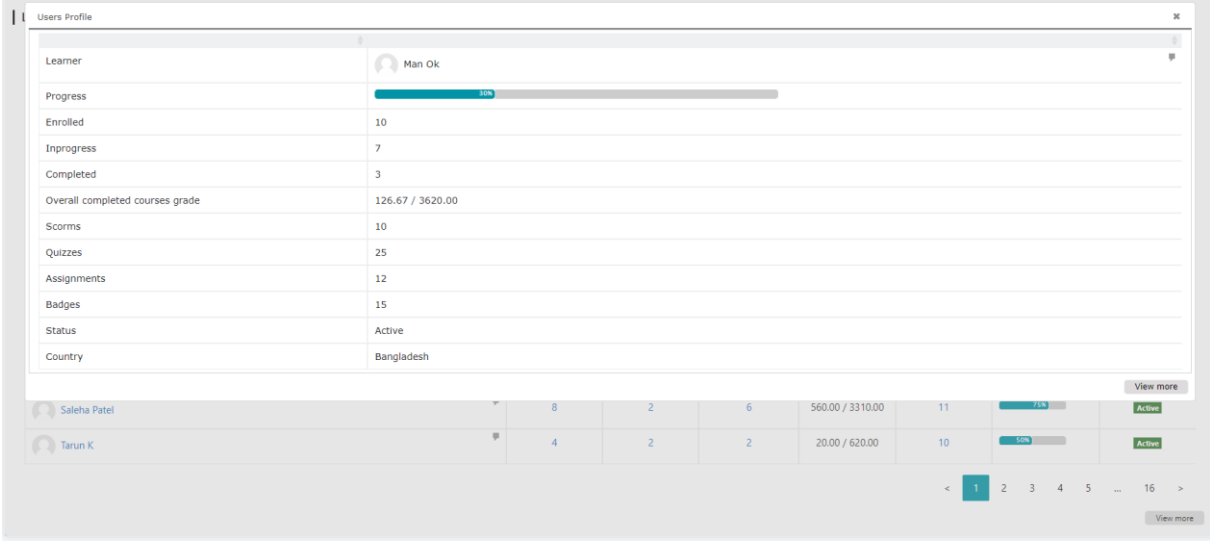

Le gestionnaire peut modifier les widgets de rapport cliquant sur View More. L'interface de rapport est alors accessible avec des options qui apparaissent en gris en haut du rapport :

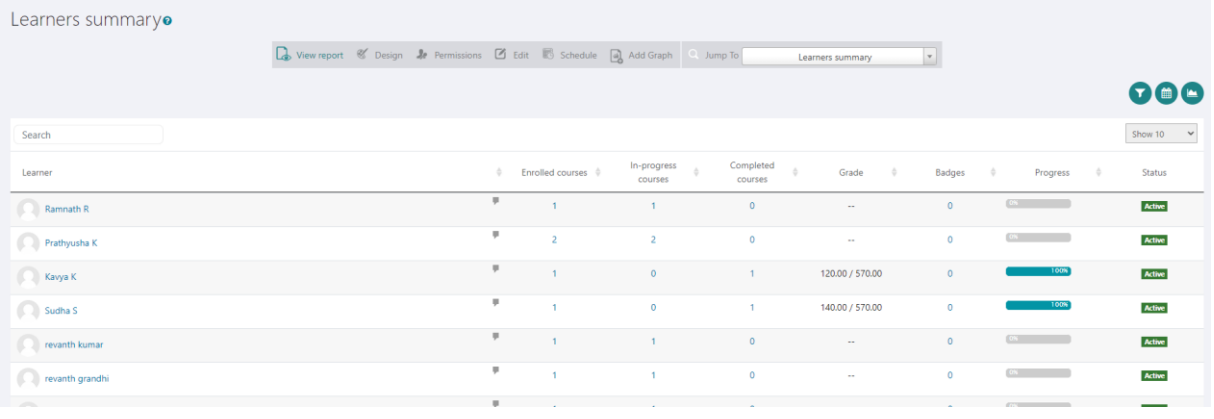

View report

Permet d'afficher le rapport.

Design

Permet de choisir les éléments à afficher.

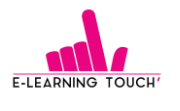

Learners summary Dashboard / Learners summary / Design

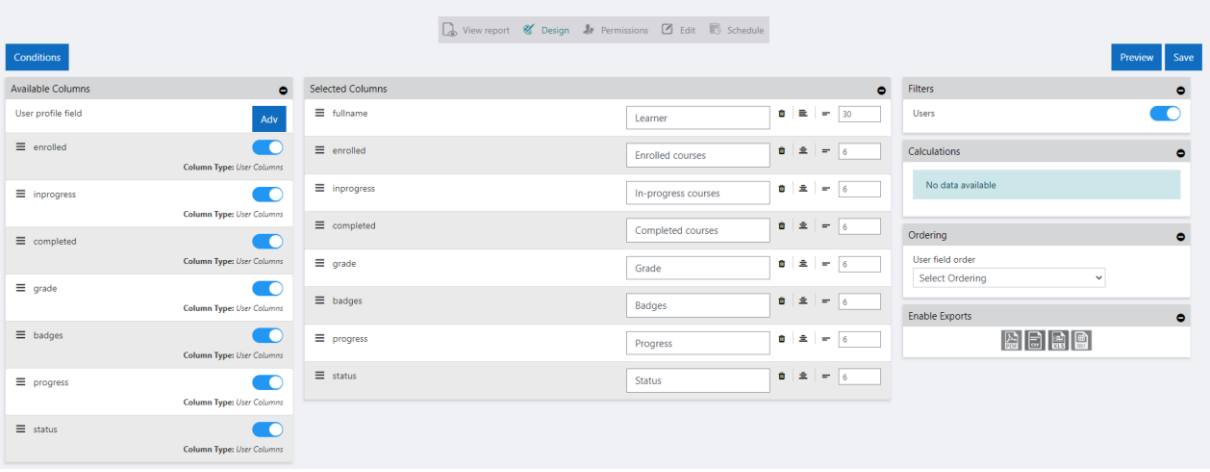

Il est possible d'ajouter des informations comme, par exemple ici, un champ de profil choisi parmi les champs utilisateurs disponibles :

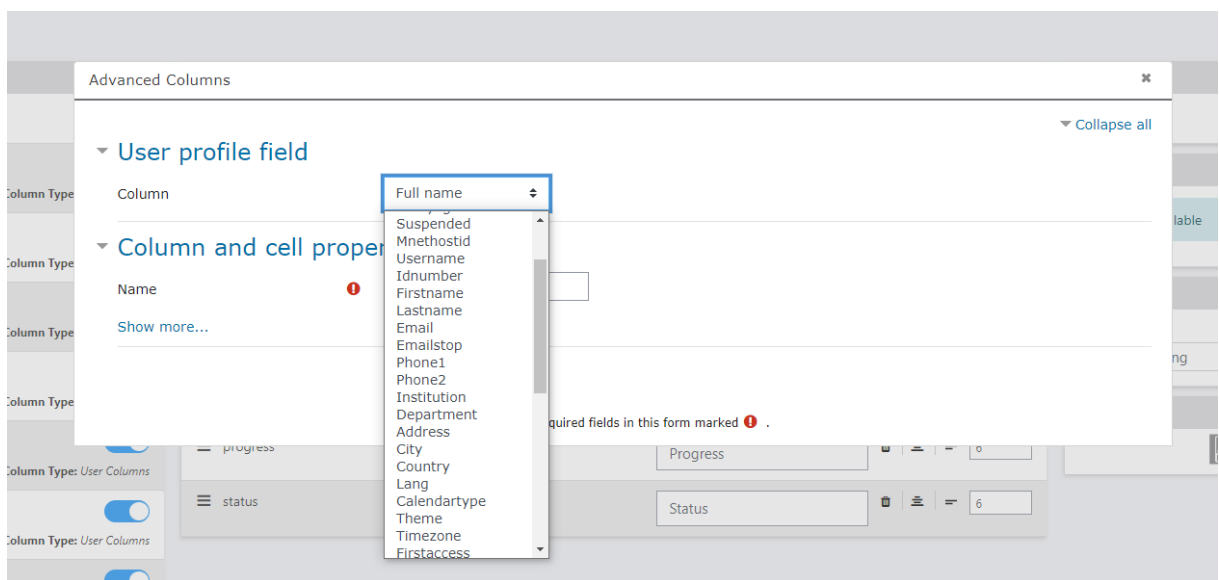

Les permissions sont réglables sur chaque rapport. Elles peuvent s'appuyer sur les autorisations d'accès aux rapports, sur un rôle ou même en fonction d'un champ de profil utilisateur.

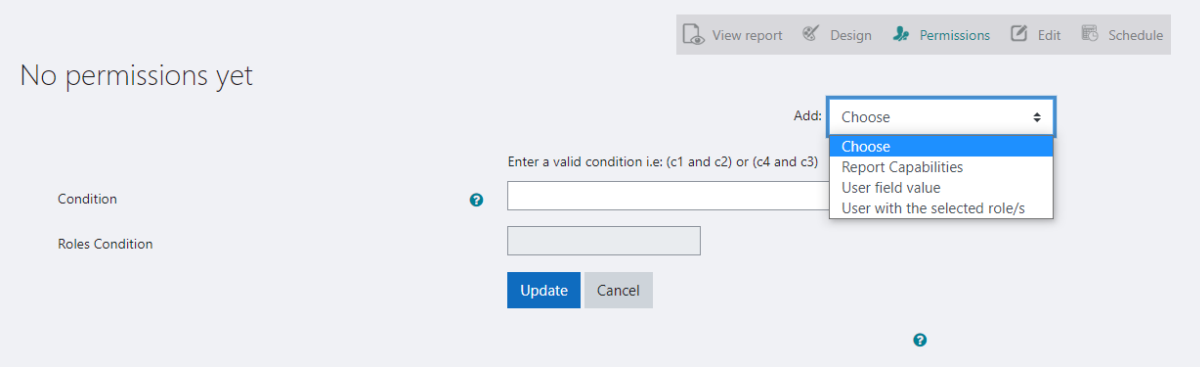

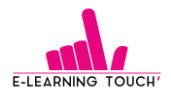

Pour simplifier la lecture, les noms des rapports sont personnalisables et un résumé peut être rédigé pour transmettre les informations d'une bonne lecture :

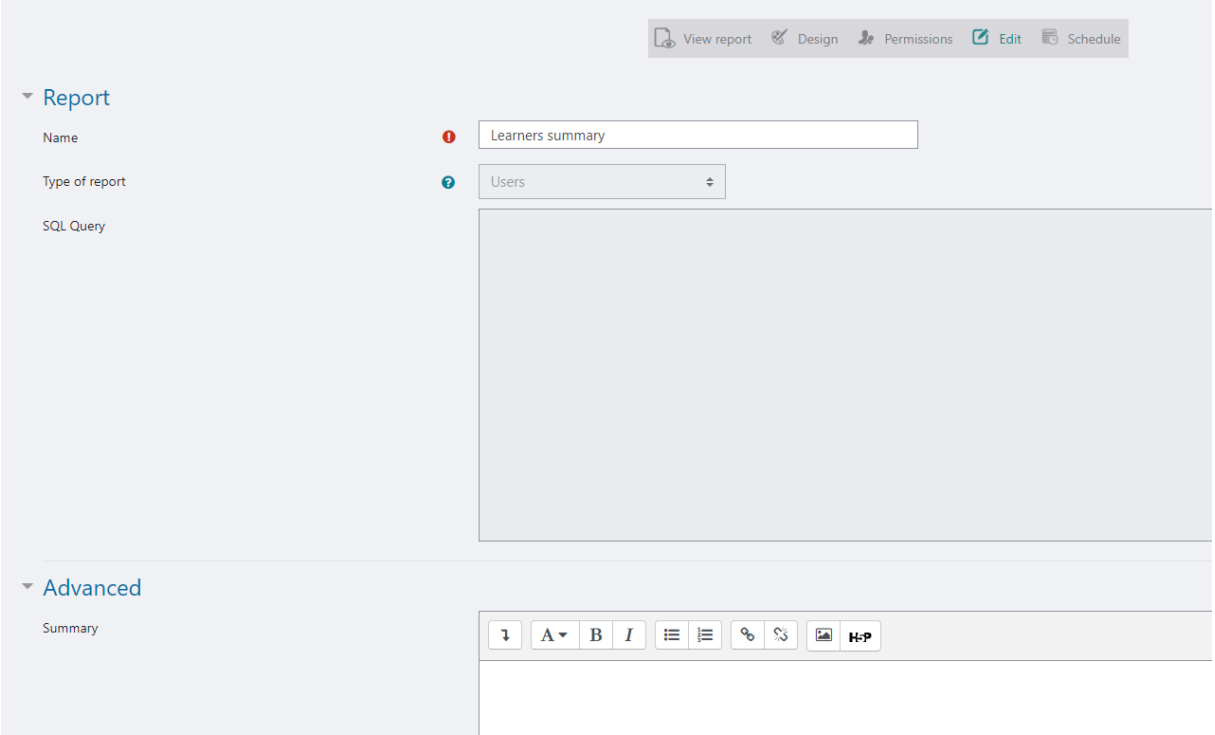

Les rapports peuvent être programmés pour un envoi automatique à des utilisateurs identifiés, au format souhaité (CSV, XLS, ODF, PDF) et à la fréquence choisie (jour, mois, semaine).

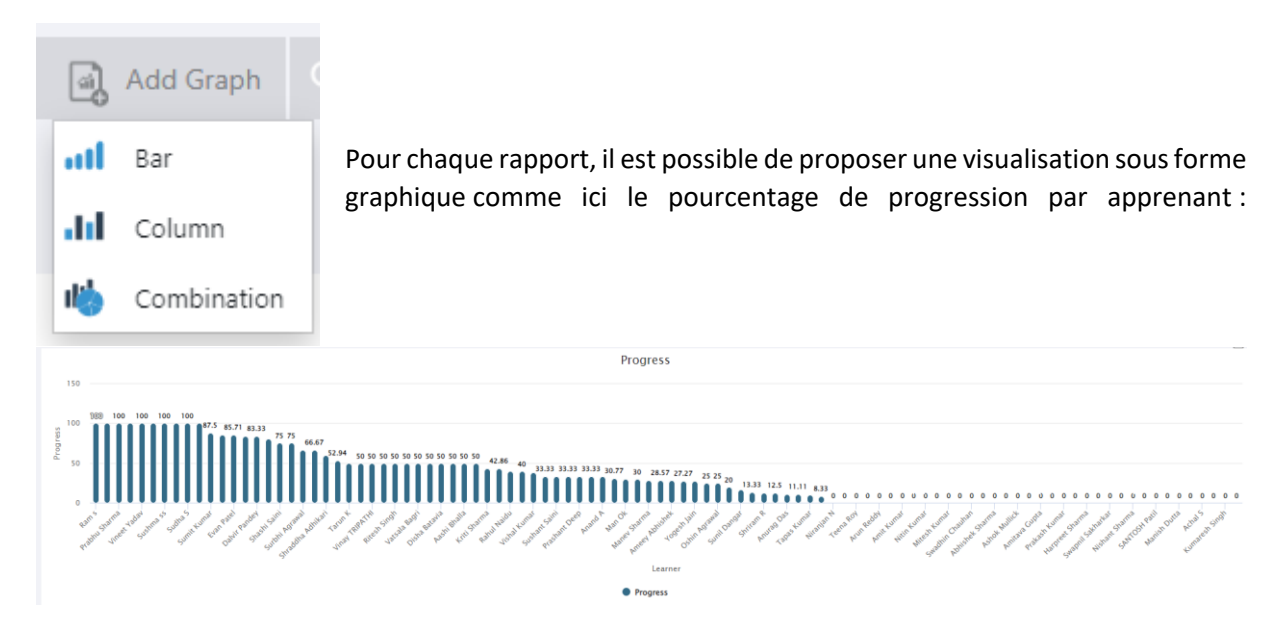

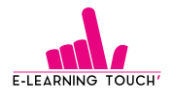

### **Mes notes :**

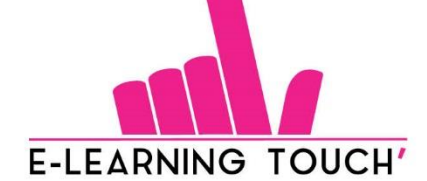

**Facilite la transmission** efficace des savoirs et compétences

[contact@elearningtouch.com](mailto:contact@elearningtouch.com) – 09 72 46 54 96 – [https://www.elearningtouch.com](https://www.elearningtouch.com/)

[contact@elearningtouch.com](mailto:contact@elearningtouch.com) 09 72 46 54 96 [https://www.elearningtouch.com](https://www.elearningtouch.com/)